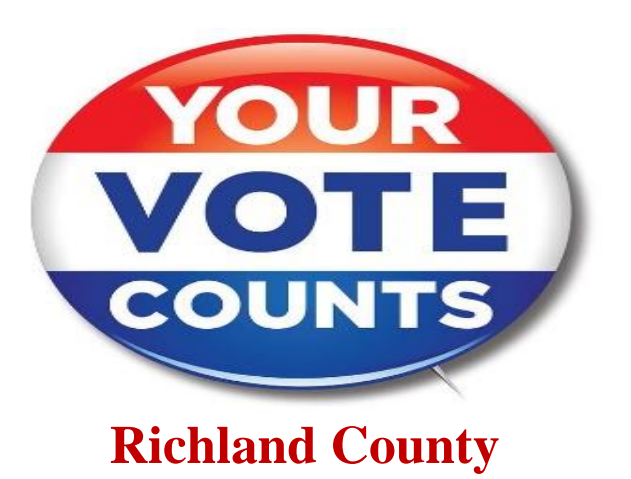

**Citizen's Guide to Registering and Voting Important Dates Leading up to the General Election on Tuesday, November 3, 2020**

# **2020 Election Schedule**

**September 19 ~ Deadline to mail General Election absentee ballots to military and overseas citizens.** 

**October 2 at 5:00 p.m. ~ Deadline to register to vote in person for General Election (unless county board holds weekend hours).** 

**October 4 at 11:59 p.m. ~ Deadline to register to vote online or by fax or email for General Election.** 

**October 5 ~ Deadline to register to vote by mail for General Election (must be postmarked by this date).** 

**October 5 ~ County boards must have in-office absentee voting machines available for General Election.** 

**October 30 at 5:00 p.m. ~ Deadline to apply for absentee by mail ballot for General Election. Warning: voters should apply at least one week prior to election day to allow adequate mail time. Applying late puts voters at risk of being unable to return ballots by the deadline of 7:00 p.m. on election day.** 

**October 31 ~ Last Saturday prior to General Election. County boards must hold absentee voting hours from 9:00 a.m. to 1:00 p.m.** 

**November 2 at 5:00 p.m. ~ Deadline to vote absentee in person for General Election.** 

**November 3 ~ General Election. Polls open 7:00 a.m. until 7:00 p.m.**

## **How to Register**

- Requires a SC Department of Motor Vehicles (DMV) S.C. Driver's License or ID
- If you have moved, you must first [update your residence address with DMV](https://www.scdmvonline.com/Public/Transactions/AddressChange/Page1.aspx)

**Register by mail, email, fax -** [Download a voter registration form](https://www.scvotes.org/files/VR_Blank_Form.pdf) at: **[https://www.scvotes.gov/south](https://www.scvotes.gov/south-carolina-voter-registration-information)[carolina-voter-registration-information,](https://www.scvotes.gov/south-carolina-voter-registration-information)** complete it, and return it to your [county board of voter](https://www.scvotes.org/how-register-absentee-voting)  [registration](https://www.scvotes.org/how-register-absentee-voting) by mail, fax, or email.

**Register in person** - Visit your [county board of voter registration.](https://www.scvotes.org/how-register-absentee-voting) For Richland County, contact the Richland County Board of Voter Registration and Elections office at 2020 Hampton Street, Columbia, SC 29204 and phone 803-576-2240 or email **[graham.terry@richlandcountysc](mailto:graham.terry@richlandcountysc)** if you have any questions.

Go on **<https://www.scvotes.org/>** for:

- ✓ [Online Voter Registration](https://www.scvotes.gov/south-carolina-voter-registration-information)
- $\checkmark$  [Check My Voter Registration](https://info.scvotes.sc.gov/eng/voterinquiry/VoterInformationRequest.aspx?PageMode=VoterInfo)
- $\checkmark$  [Update My Voter Registration](https://www.scvotes.gov/update-your-voter-registration-information)
- ✓ [Get My Sample Ballot](https://info.scvotes.sc.gov/eng/voterinquiry/VoterInformationRequest.aspx?PageMode=VoterInfo)
- $\checkmark$  [Find My Polling Place](https://info.scvotes.sc.gov/eng/voterinquiry/VoterInformationRequest.aspx?PageMode=VoterInfo)
- $\checkmark$  Get [My Absentee Application](https://www.scvotes.gov/absentee-voting)
- $\checkmark$  [Check My Absentee Ballot](https://info.scvotes.sc.gov/eng/voterinquiry/VoterInformationRequest.aspx?PageMode=AbsenteeInfo)
- $\checkmark$  [Check My Provisional Ballot](https://info.scvotes.sc.gov/eng/voterinquiry/VoterInformationRequest.aspx?PageMode=ProvisionalBallotInfo)
- $\checkmark$  [Contact My County Office](https://www.scvotes.gov/how-register-absentee-voting)

## **Absentee Voting Procedures**

#### **In Person**

Visit the [county voter registration office](https://www.scvotes.org/how-register-absentee-voting) in your county, complete an application, and cast your ballot. You may vote absentee in person up until 5:00 p.m. on the day before the election. [Rules for](https://www.scvotes.org/node/235)  [photo ID required to vote at the polling place apply.](https://www.scvotes.org/node/235)

#### **By Mail**

Follow these steps to vote absentee by mail. Photo ID is not required to vote by mail.

**Step 1:** Get an absentee application in one of two ways:

- **[Get the application online](https://info.scvotes.sc.gov/eng/voterinquiry/VoterInformationRequest.aspx?PageMode=AbsenteeRequest) by using <https://www.scvotes.org/>** to get your application or the application of an immediate family member. **NOTE:** In order to open the application, you must have the most recent version of Adobe reader downloaded. You can download it at **[https://get.adobe.com/reader](https://get.adobe.com/reader/)**/.
- **[Request an application](https://www.scvotes.org/how-register-absentee-voting)** for yourself or your immediate family member from your county voter [registration office](https://www.scvotes.org/how-register-absentee-voting) by phone, mail, email, or fax. You will be mailed an application.

**Step 2:** You must now complete and sign the application and return it to your county voter registration office as soon as possible but no later than 5:00 p.m. on the 4th day prior to the election. You may return the application by mail, email, fax, or personal delivery.

**Step 3:** Receive your absentee ballot in the mail.

**Step 4:** Vote the ballot following ballot instructions and return it to the county voter registration office in your county of residence by 7:00 p.m. on the day of the election. You may return the ballot personally or by mail. You may also have another person return the ballot for you first complete an authorization to return absentee ballot form, available from your county voter registration office.

## **To Vote**

[Bring your Photo ID](https://gcc02.safelinks.protection.outlook.com/?url=https%3A%2F%2Fwww.scvotes.org%2Fnode%2F235&data=02%7C01%7Cjcatalano%40elections.sc.gov%7C9f60ffc7200c42af754f08d807fe06da%7Ce9f8d01480d84f27b0d6c3d6c085fcdd%7C1%7C0%7C637268134911494282&sdata=9LnWQco9e9h1GDdNlkmi335N%2BTF9358G9NXoWSEFbko%3D&reserved=0) (or voter registration card if you do not have a Photo ID) go on <https://www.scvotes.org/> to locate your polling place before going to the polls. Some polling places have been relocated or consolidated due to the pandemic.

On the site, click "Voters" on the left of the page. Go down the options and select "Check Your Voter Registration". You will come to a page that looks like this:

**Please enter your County, Name and Date of Birth as it appears on your Voter Registration card and then press 'Submit' to view your personal voter information.**

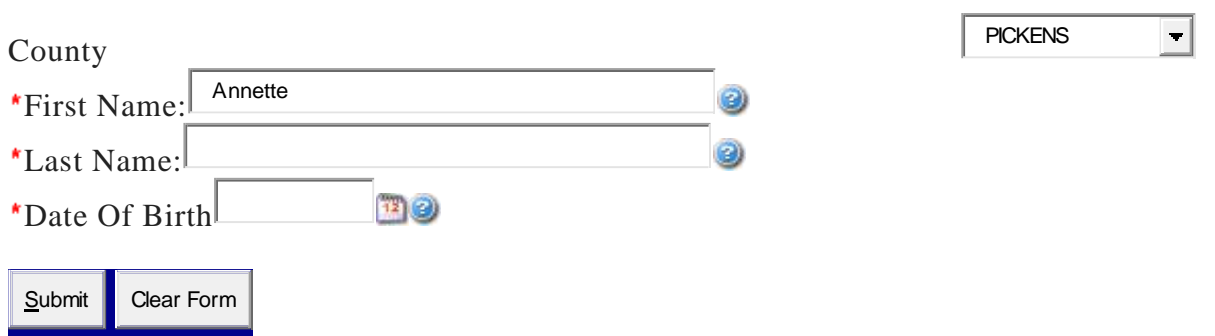

Once you have done so, your polling place will be identified of where to go (even if the location is temporary). You can also get a sample ballot by click the "Sample Ballot Box" at the end . See Example below

If you have any questions, contact the Richland County Board of Voter Registration and Elections office at 803-576-2240 or email [graham.terry@richlandcountysc.](mailto:graham.terry@richlandcountysc)

Example:

Voter Information for Annette Certificate Number: ######### Date of Birth: ###### Gender: Female Race: Black/AA Residential Address: ####### County: RICHLAND Active Registered Voters: ##### Voting Precinct: Parkway 1 Precinct Location: North Springs Elem Precinct Address:1300 Clemson Rd Columbia, SC 29223 Get driving directions to the Precinct<sup>\*</sup>

\*Driving directions are based on Google Maps; the South Carolina State Election Commission cannot guarantee the accuracy of the search results.

#### **Voting Districts**

US Congressional District02 SC Senate District22 SC House District079

County Council08 School District02 Magistrate Jury Area909 If the above information is incorrect, please contact: Richland County Board of Voter Registration & Elections PO Box 5330 Phone Number: (803)576-2240 Columbia, SC 29250 Email: [graham.terry@richlandcountysc.gov](mailto:graham.terry@richlandcountysc.gov)

Get Sample Ballot

Back View Sample Ballot

### **Additional Information and links to scvotes.org brochures:**

VOTING In South Carolina To vote in South Carolina, you must be a registered voter:

<https://www.scvotes.gov/images/Brochures/Voting%20Web%20Version.pdf>

VOTER REGISTRATION In South Carolina – How can register to vote and how to vote:

<https://www.scvotes.gov/images/Brochures/Voter%20Reg%20Web%20Version.pdf>

ABSENTEE VOTING In South Carolina:

<https://www.scvotes.gov/images/Brochures/Absentee%20Web%20Version.pdf>

ACCESS FOR ALL VOTERS In South Carolina If you are a South Carolina citizen with a disability go to:

<https://www.scvotes.gov/images/Brochures/Accessibility%20Web%20Version.pdf>

South Carolina's Paper-Based Voting System – Demonstration:

[https://www.scvotes.gov/sites/default/files/scec\\_10856\\_01\\_Cast\\_Your\\_Ballot\\_8.5%20X%2011\\_2019\\_02.pd](https://www.scvotes.gov/sites/default/files/scec_10856_01_Cast_Your_Ballot_8.5%20X%2011_2019_02.pdf?_ga=2.207163162.84805793.1597979153-1429540710.1597025891) [f?\\_ga=2.207163162.84805793.1597979153-1429540710.1597025891](https://www.scvotes.gov/sites/default/files/scec_10856_01_Cast_Your_Ballot_8.5%20X%2011_2019_02.pdf?_ga=2.207163162.84805793.1597979153-1429540710.1597025891)

#### **SOURCE: SCVOTES.ORG**